# **D-Link DKVM-16**

**16-Port Keyboard, Video, and Mouse Switch**

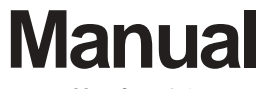

**Version 1.2**

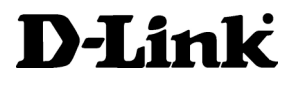

**Building Networks for People 08/26/03**

Download from Www.Somanuals.com. All Manuals Search And Download.

# **Contents**

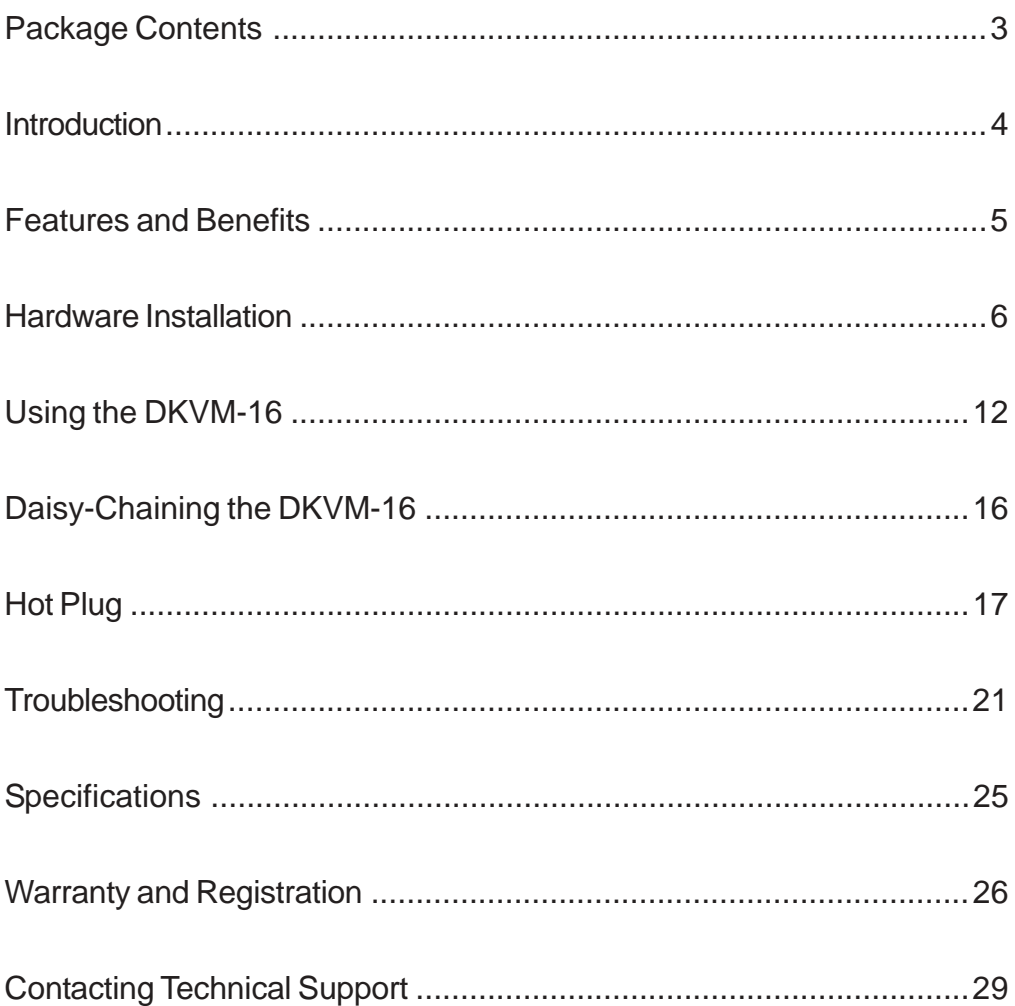

## **Package Contents**

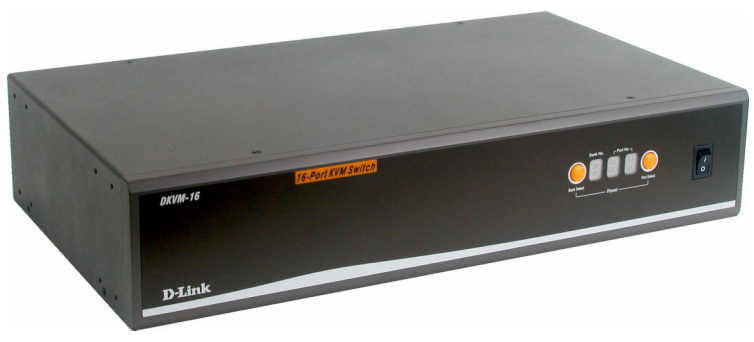

### **Contents of Package:**

- **D-Link DKVM-16 16-Port Keyboard, Video, and Mouse** ! **Switch**
- 1 DC12V, 1A Power Adapter
- 3 sets of 3 in1 KVM Cable Kits (1 set: 3 ft. 3-in-1 Cable Kit to daisy chain, 2 sets: 6 ft. 3 in 1 Cable to PC)
- 2 DB-9 to 6-pin Mini-DIN Mouse Converters
- 2 DIN 5-pin to 6-pin Mini-DIN Keyboard Converters
- **Nanual**
- 2 Rack Mount Brackets
	- 8 Screws

*If any of the above items are missing, please contact your reseller.*

### **System Requirements:**

#### **Computer**

- One VGA, SVGA, or Multisync monitor
- One PS/2 mouse or serial (DB-9) mouse port
- One PS/2 keyboard or AT (5-pin DIN) keyboard port

#### **Console**

- One VGA, SVGA, or Multisync video card or port
- One PS/2 (6-pin mini-DIN)
- One PS/2 (6-pin mini-DIN)

# **Introduction**

The **D-Link DKVM-16** is a Keyboard, Video and Mouse KVM switch that allows you to control up to 16 server computers using one keyboard, mouse, and monitor. It is easy to use, powerful, and scalable. Each **DKVM-16** port has a dedicated microprocessor to intelligently manage port traffic and allows simultaneous boot-ups for all attached PCs. The advanced microprocessor technology also saves CAPSLOCK, NUMLOCK, and SCROLL LOCK status for each PC. Two control buttons located on the front panel give you one touch access to your attached PCs and the user-friendly on-screen display menu allows you to configure your **DKVM-16** switch's settings. The daisy chain port allows up to 8 **DKVM-16** KVM switches to be stacked together for controlling as many as 128 computers. Featuring hotplug, auto-scan, keyboard hot keys and audible feedback, the **DKVM-16** makes it simple to manage all of your server computers.

The **DKVM-16** supports VGA, SVGA, and MultiSync monitors at up to 1920 X 1440 resolution. Integrated mouse conversion technology allows older AT type computers with serial mouse ports to be connected to the **DKVM-16** using the included serial-to-PS/2 mouse converter. Both AT and PS/2 type keyboards are also supported, as well as the most popular mice, including Microsoft® IntelliMouse® and Microsoft® IntelliMouse Explorer®.

# **Features and Benefits**

- Allows users to control sixteen computers from one keyboard, mouse, and monitor !
- No software is required; each channel has a dedicated microprocessor to intelligently manage the boot-up process for all your attached PCs
- Daisy-chain ports allow control over as many as 128 computers through 8 banks of **DKVM-16** units
- Hot Plug provides the ability to add PCs or remove connected PCs for maintenance without powering down the KVM Switch or PCs
- Auto detection of daisy-chain bank eliminates the need for DIP-switches
- On-Screen Display menu gives the user a visual interface to name and select computers
- **B** Supports eight character password protection
- Convenient On-Screen Display, push button, and keyboard Hot Key commands for switching between PCs
- **AutoScan mode**
- **Audible feedback when switching**
- **Automatically recalls CAPS LOCK, NUM LOCK and SCROLL LOCK key** status for each computer
- Supports VGA, SVGA and MultiSync monitors
- Integrated mouse conversion technology allows connection of AT type computers that have serial mouse ports !
- Supports up to 1920 x 1440 resolution at 200MHz Bandwidth
- Keyboard and mouse emulation for error-free boot ups !
- Microsoft® IntelliMouse®, Microsoft Intellimouse Explorer support and emulation !
- Supports both AT and PS/2 type keyboards (AT requires AT PS/2 adapter included) **.**
- Uses standard KVM cables !

# **Hardware Installation**

## **Front Panel Layout**

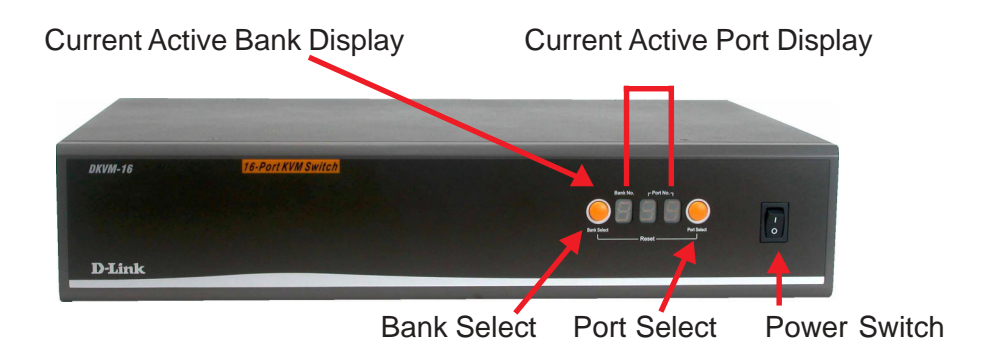

## **Rear Panel Layout**

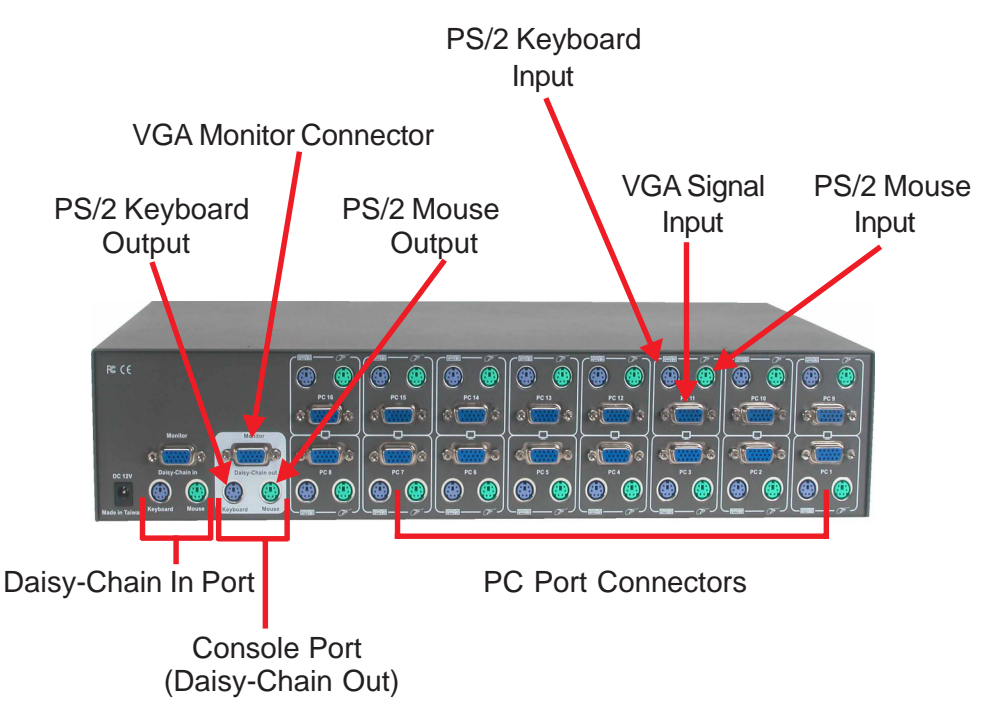

Download from Www.Somanuals.com. All Manuals Search And Download.

#### **WARNING**

Make sure that all of your computers are powered off before attempting to connect the cabling to avoid damage to your **DKVM-16**

#### **Step 1**

Find a convenient place to place your **DKVM-16**. Its 19" rack mount form factor makes it mountable on a 19" rack. When mounting to a rack, attach the included brackets to the side panels of the **DKVM-16**. Take note of the length of your cables so that your computers, **DKVM-16**, keyboard, mouse, and monitor are distanced properly.

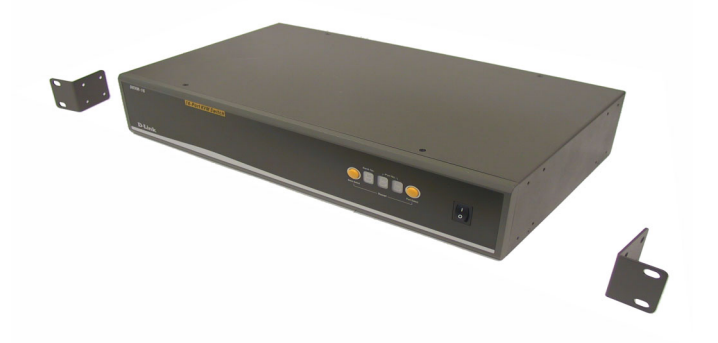

#### **Step 2**

Connect the monitor console to the **DKVM-16**. Connect the attached cable, or the one included with your monitor, to the HD DB-15 female port, labeled with the monitor symbol at the CONSOLE connector on the back of the **DKVM-16**.

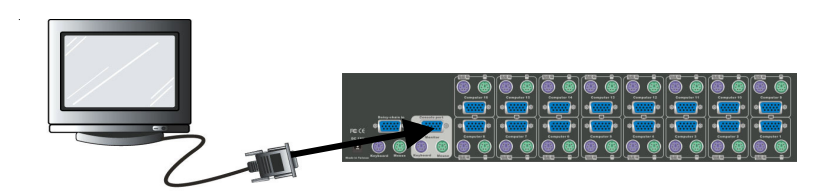

#### **Step 3**

Connect the keyboard console to the **DKVM-16**. If you have an AT type keyboard, you will need an AT to PS/2 adapter.

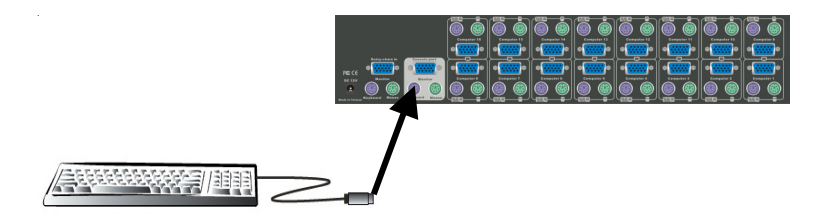

#### **Step 4**

Connect the mouse console to the **DKVM-16**. If you have an older mouse with 9 pins, you will need to use the 9 to 5 pin mouse converter that is included with the **DKVM-16**.

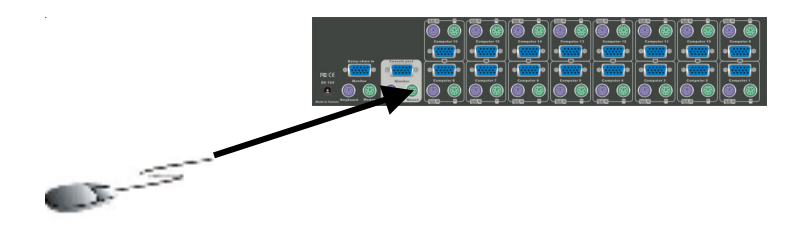

#### **Step 5**

Connect one end of the included VGA cable (15-pin HDDB Male / Male) to the female connectors on the back of the PC. Connect the other end of the cable to the rear panel of the **DKVM-16**. This step can be repeated for all PCs.

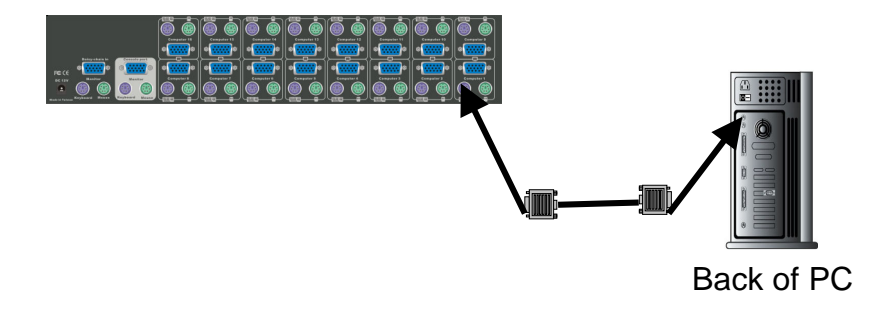

#### **Step 6**

Using the included 3-in-1 cable, locate the mouse connector (green) and connect one end to the PS/2 mouse port on the back panel of the computer, and the other end to the PC1 PS/2 mouse port on the back panel of the **DKVM-16**. If there are not enough PS/2 ports on the computer, you can choose a serial port for the mouse connection. Be sure to add a serial to PS/2 converter included with the **DKVM-16** before connecting the 3-in-1 cable to the computer.

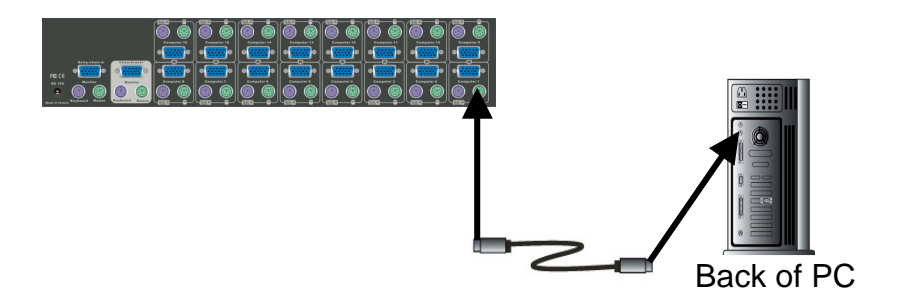

#### **Step 7**

Using the included 3-in-1 cable, locate the keyboard connector (purple) and connect one end to the PS/2 keyboard port on the back panel of the computer, and the other end to the PC1 PS/2 keyboard port on the back panel of the **DKVM-16**. If your computer has an AT type keyboard port, you will need to use the PS/2 to AT keyboard adapter included with the **DKVM-16**.

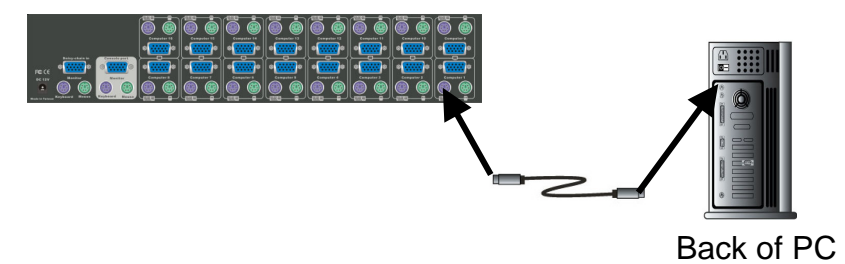

#### **Step 8**

Double-check all of your connections. Make sure that the keyboard and mouse cables are connected to the correct ports.

#### **Step 9**

Repeat steps 5 through 8 for the remainder of the computers.

#### **Step 10**

Attach the power supply to the **DKVM-16** unit and plug the other end into an electrical receptacle. When you see the LED for Port 1 light up and hear a beep, switch on your PCs and monitor.

*Note: To maintain stable operation of the DKVM-16, please keep the unit powered using the power adapter when in use, especially when the DKVM-16 is in a daisychain stack.*

#### **Step 11**

Now power up all computers simultaneously. The first computer will be shown on the monitor. You may check to see if the mouse, keyboard, and monitor work after the computer has booted up. If this is OK, use the "Select" button to choose the next computer and verify the functionality in the same manner. If you find errors, recheck all cables for proper connections before going to the trouble-shooting section of this manual.

*Note: Please do not switch the PC ports (i.e. do not press the "push" button of the KVM switch or run Hot Key) while the computers are in the boot-up process. Normally, during the boot-up process, each PC will communicate with the keyboard and mouse. If you switch PC ports on the KVM at this time, it will cause communication errors or initialization failures between the PC and keyboard or mouse.*

# **Using the DKVM-16**

## **The "Power On" State of the DKVM-16**

When you power on the KVM switch, it will prompt you for the password; the default value is eight zeros – "00000000". Please enter eight zeros and enter the same value in the **retype** field.

*Note: If you are not familiar with the operation of the OSD manual, please do not change the password (i.e. keep the default eight zero value). Otherwise, if you forget your set password, you will need to contact the supplier (D-Link) to have the unit reset.*

## **The Push Buttons**

Pressing the button allows you to cycle fowards and backwards through all the ports.

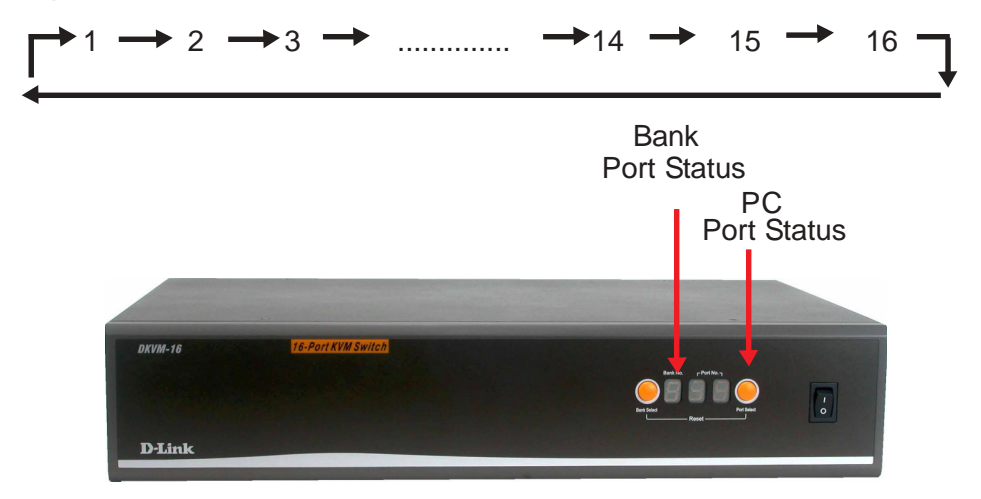

## **The Display LEDs**

When you select one of the sixteen PC ports and the PC is shut down or disconnected, the selected port LED will flash. When you select one of the sixteen PC ports and the PC is powered on, the selected port LED is lit.

# **Using the DKVM-16 (Continued)**

### **The Reset Button**

Pressing the select and bank button of the master switch simultaneously will reset the KVM switch. This reset action returns the KVM switch back to the initial state and will also recheck all of the slave banks which are connected to the master **DKVM-16**.

If you add a new **DKVM-16** as a slave bank, please use the reset button of the master **DKVM-16** to assign a new ID to it. The new slave bank will now appear in the OSD menu. With the reset command, the PC ports of the **DKVM-16** will not be reset. The PC ports can only be reset by powering off the DKVM-16.

## **The Keyboard Hot Keys**

You can also manage and switch the **DKVM-16** through simple hot key sequences. To send commands to the **DKVM-16**, the "SCROLL LOCK" key must be pressed twice within 2 seconds. You will hear a beep confirming that the keyboard is now in hot key mode. If you do not press any key in the hot key mode within 2 seconds, the keyboard will revert back to Operation System control state.

## **Hot Key Commands**

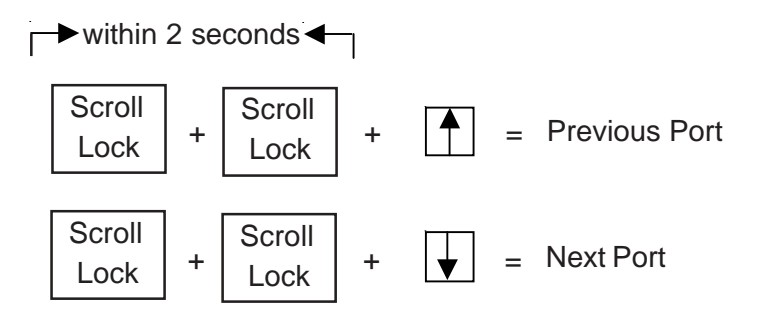

*Note: You can also press the "up arrow" key or "down arrow" key to select the destination port.*

## **Using the DKVM-16 (Continued)** *Hot Key Commands (Continued)*

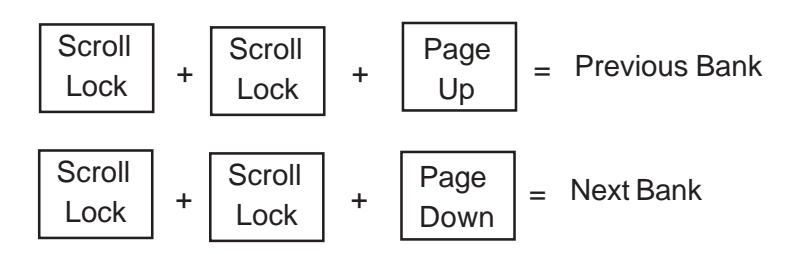

*Note: Bank no. and port no. selection must be made using the numeric keys on the keyboard. Numeric keys on the keypad are not available as a hot key command.*

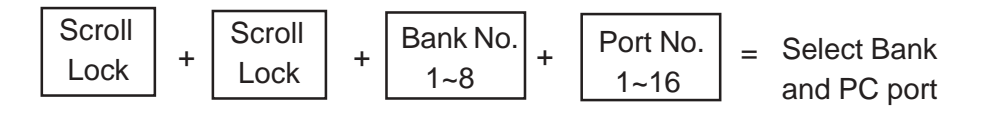

*Note: If you are trying to access a single digit port no. precede the port no. with a zero (0). Example: To access bank 3 and port 5, press "SCROLL LOCK" twice followed by the "305" value.*

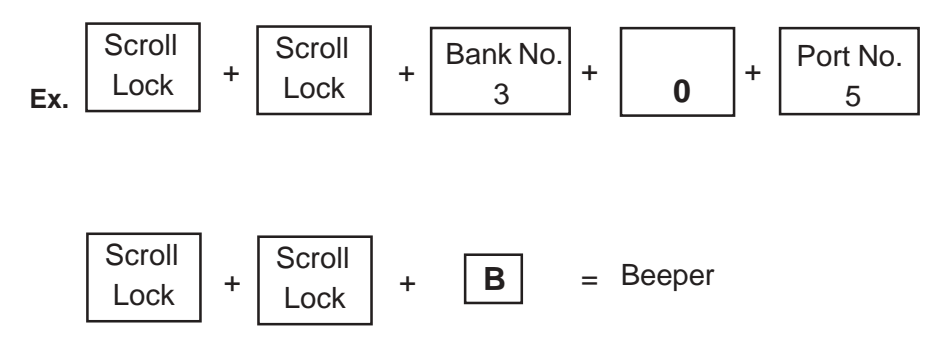

*Note: By default, the beeper function is ON.*

## **Using the DKVM-16 (Continued)** *Hot Key Commands (Continued)*

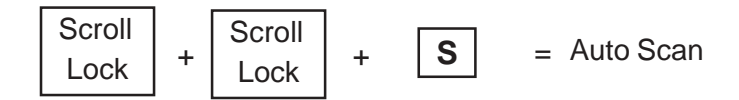

*Note:*

- *1. If you have already set up the scan mode command, DKVM-16 will issue one beep to confirm each hop from one PC port to the next.*
- *2. To exit Auto Scan Mode, press any key or the SPACE bar.*

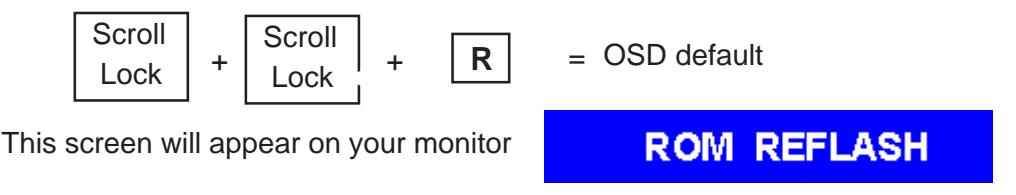

*Note: The Rom reflash command will take approximately 1-2 minutes.*

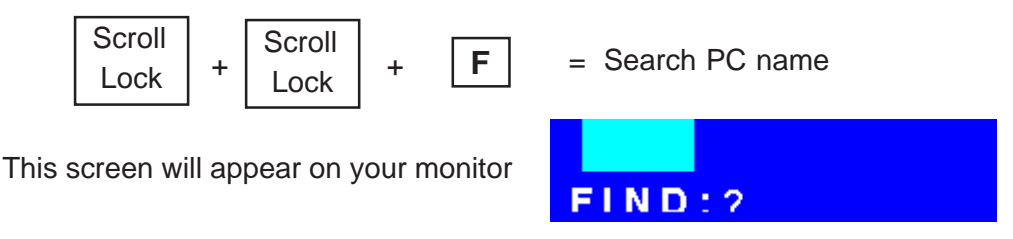

*Note: The Search PC name command starts with the 1st PC port.*

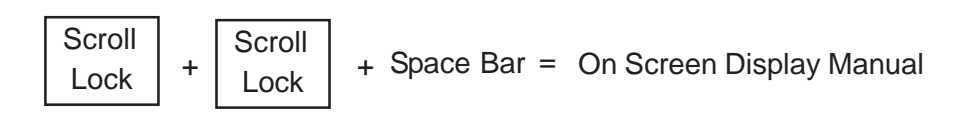

# **Daisy-Chaining the DKVM-16**

Please closely follow the steps below to daisy-chain your **DKVM-16** units. You can daisy chain up to 8 **DKVM-16**s.

#### **Step 1**

Connect your keyboard, mouse, and monitor to the console port (white color block) of the master KVM bank (bank1).

#### **Step 2**

Use the 3-in-one Cable Kit to connect the daisy-chain port of bank 1 to the console port (white color block) of the 2nd KVM switch.

#### **Step 2**

Please repeat step 2 to daisy-chain up to as many as 8 **DKVM-16**s.

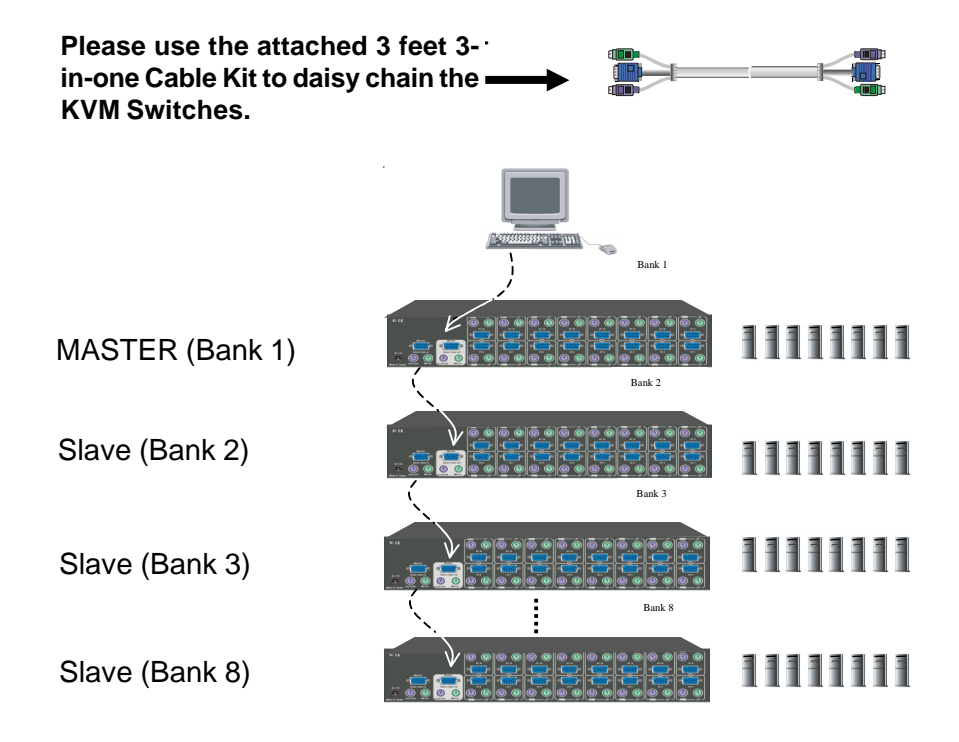

# **Hot Plug**

The **DKVM-16** supports the "Hot Plug" function for easy addition or removal of PCs. The user can arrange or maintain PCs as follows:

- 1. A PC can be disconnected and reconnected to the same or different port of the **DKVM-16** without having to power it off as long as it is not the master daisy-chain port.
- 2. When the master port is active and selected, you must switch to a different port before changing the configuration, and then you can switch back to the master port.
- 3. You may unplug the mouse or the keyboard from the console port and plug it back in at any time.

*Note: Some Operating Systems like SCO Unix are unable to support the Hot Plug function. If you apply the Hot Plug function to this kind of Operating System, it will cause unpredictable behaviors or shut down the PC. Before attempting to use the Hot Plug function, please make sure it is supported by your Operating System and software.*

# **On Screen Display Operation**

When you select the On Screen Display Operation manual window using the "Hot Key" function, the following on screen display will appear on your monitor.

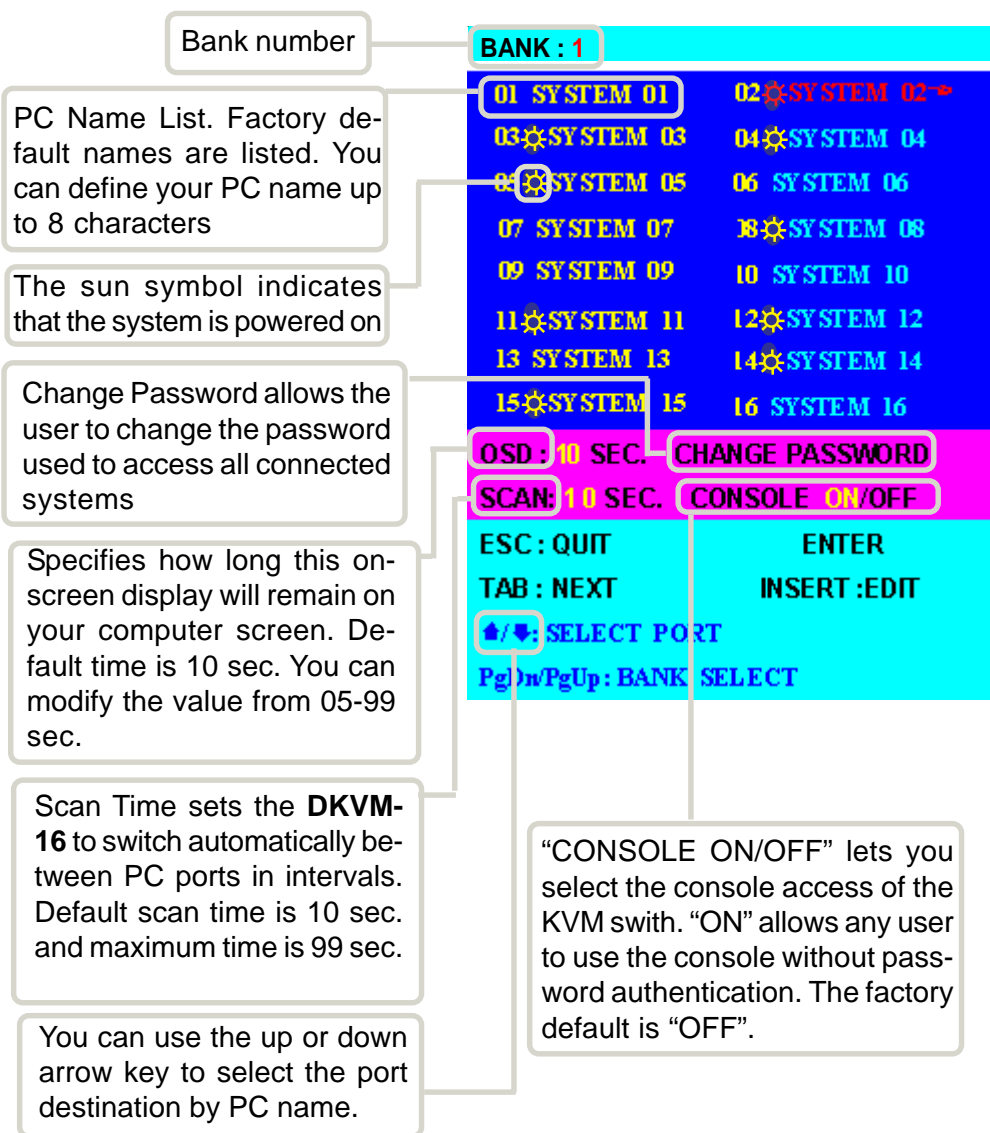

## **On Screen Display Operation (Continued)**

## **CHANGE PASSWORD**

The Change Password function allows the user to change the password used to access all connected PC systems. The default password is 8 digits, "00000000".

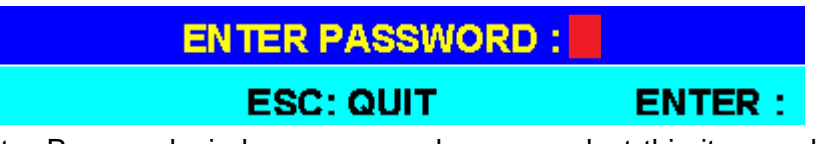

The Enter Password window appears when you select this item and press enter. The maximum password is eight digits. After you key in the password and press the Enter key, another window appears to conform your typed password.

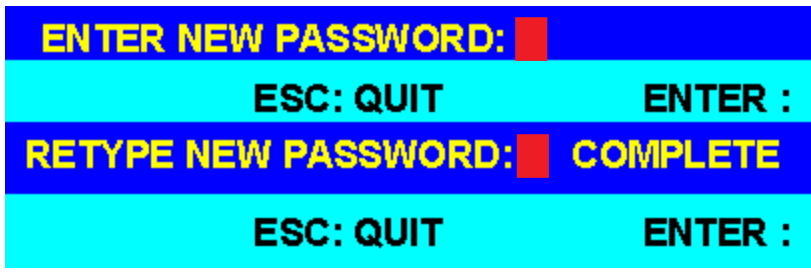

You must retype the new password to confirm the password change. The following window appears to confirm the completion of your password change.

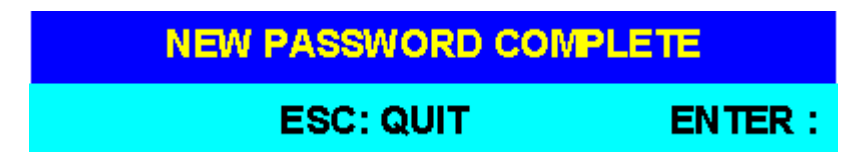

## **CONSOLE ON/OFF**

The Console On/Off function lets you select the console access of the KVM switch. If you select "CONSOLE ON", any sure can use the console. If you select "CONSOLE OFF" (factory default is OFF state), a password must be entered to use the console. When you enter the password and pass the KVM switch authentication, the console will be set to ON. After you finish using the KVM switch, remember to set the CONSOLE On state to OFF to ensure password authentication.

#### *Note: If you reset the KVM switch, or there is a power failure, the CON-SOLE will be set to the OFF state.*

Download from Www.Somanuals.com. All Manuals Search And Download.

## **On Screen Display Operation (Continued) ARROW KEYS (4/**  $\star$ **)**

You can use the up arrow key " $\blacktriangle$ " or the down arrow key " $\blacktriangledown$ " to select the port destination by PC name. After you have selected the PC port, you can press the "ENTER" Key to select the PC port you want immediately.

You can also use the "PgUp" key or the "PgDn" key for selecting the previous or the next Bank no.

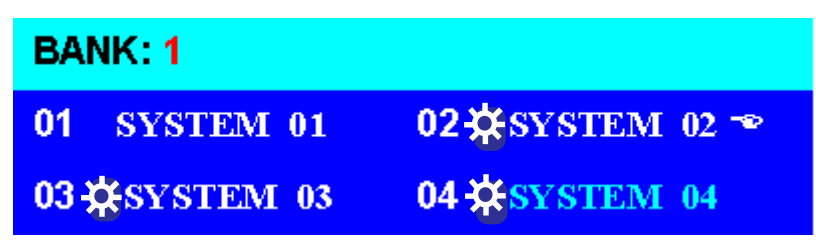

Pressing the "INS" key edits the PC name. When editing is finished, press the "ENTER" key to save the information.

Use the "Tab" key to select items such as Bank, OSD, SCAN, CHANGE PASS-WORD, CONSOLE ON/OFF, etc...

When you finish setting up the PC names and exit the OSD setting mode, you will find the PC name displayed at the upper-left corner of your monitor. Now you can use the "ESC" key to clear this screen.

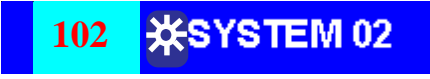

If you want to revert the OSD back to factory default values, you can execute "SCROLL LOCK", "SCROLL LOCK", and "R" keys in order. The Display LEDs on the front panel will flash during the refresh process.

## **ROM REFLASH**

When the OSD values are back to the default setting, the Display LEDs on the front panel will stop flashing.

# **Troubleshooting**

## **General Problems**

- **Q: The OSD menu does not display a " 米" on a channel where a computer is connected and powered up.**
- A: DKVM-16 updates '\* " every 2 seconds. Use the hot key to access the OSD menu again and it should re-detect all the active channels.
- **Q: When cascading the MASTER unit does not see the slave unit(s).**
- A: Refer to the Installation section for information on how to properly connect the daisy-chain cable.
	- Make sure you are using the correct daisy-chain cable. Using any other cable will not guarantee proper operation or video quality.
	- $\blacksquare$  Reset all the slave units first and then reset master unit to recover the lost slave unit.
	- Although a power supply is not necessary to make the slave unit work, try adding a power supply.

### **Monitor/VideoProblems**

#### **Q: I am getting ghost shadowing or fuzzy images on my monitor.**

**A:**

- Check the cables and make sure that they are connected properly.
- Your resolution and/or refresh rate may be extremely high, or your cable may be too long. Replace your VGA cables with coaxial, double-shielded cables.
- Check to make sure that the power adapter is plugged in and is working properly. Make sure the power switch is on.
- Lower your refresh rate and/or screen resolution settings.

# **Troubleshooting (Continued)**

### **Keyboard Problems**

#### **Q: The keyboard is not detected or a keyboard error is reported during boot-up.**

- 
- A: Check the cables and make sure that they are connected properly to the correct ports.
	- Check to make sure that the power adapter is plugged in and is working properly. Make sure the power switch is on.
	- Do not press any keys on the keyboard while the selected computer is booting up. This applies to any PC, whether it is standalone or connected to a **DKVM-16**.

#### **Q: The computer boots up correctly, but the keyboard does not work.**

- A: Check the cables and make sure that they are connected properly to the correct ports.
	- Check to make sure that the the keyboard works when directly plugged into the cmoputers.
	- Try a different keyboard, but use only 101, 102, or 104-key keyboards.
	- Make sure that the keyboard driver is for 101,102, or 104-key keyboards, and not old XT keyboards.
	- Check to make sure that the power adapter is plugged in and is working properly. Make sure that the power switch is on.

### **PS/2 Mouse Problems**

#### **Q: The mouse is not detected during boot up.**

- A: Check the cables and make sure that they are connected properly to the correct ports.
	- Check your computer/motherboard documentation to make sure that the PS/2 mouse port (or IRQ) is enabled.
	- Make sure that the mouse is directly plugged into the computer. Rebooting is necessary when trying this. If the computer still does not detect the mouse, then there is a problem with your computer's PS/2 mouse port.

## **Troubleshooting (Continued)**

#### **Q: The computer boots up correctly, but the mouse does not work.**

- A: Check the cables and make sure that they are connected properly to the correct ports.
	- Make sure that the mouse works when plugged into the computer. Rebooting is necessary when trying this. If the mouse pointer still does not move, then either your PS/2 mouse port or the mouse itself has a problem.
	- **Try using a different mouse.**
	- Make sure that the mouse is a true PS/2 mouse. A combo mouse will work just as long as it is set for the PS/2 mode with the correct adapter. A serial-only mouse with a combo mouse adapter WILL NOT work
	- Check to make sure that the power adapter is plugged in and is working properly. Make sure that the power switch is on.
- **Q: When I switch from one port to another, mouse movement is completely erratic. What do I do?**
- **A:** Switch the console port to the problem PC port and power on this PC again to recover the mouse.

## **Problems with Computers Using Serial Mouse Output**

*Note: The DKVM-16 has integrated mouse conversion technology. This technology converts the PS/2 mouse signals at the console to serial mouse signals.*

#### **Q: The comptuer boots up correctly, but the serial mouse port of the PC does not work.**

- A: Check the adapter and make sure that it is connected properly to the correct ports.
	- $\blacksquare$  Make sure that the adapter pin is correct.

## **Troubleshooting (Continued)**

#### **Q: The wheel on the mouse does not work on my computer.**

- Make sure that the mouse is a Microsoft® Intellimouse® or Microsoft® Intellimouse® Explorer®.
	- The DKVM-16 does not support special wheel functions of certain mice.

#### **Problems with the Power Supply**

- **Q: The power switch is off or the power adapter is unplugged, but the switch still works.**
- **A:** The **DKVM-16** draws power from the power adapter and the PC's PS/2 port. Some PC's PS/2 port can support enough power for the switch, but some PS/2 ports (such as those on laptops) are unable to supply enough power for the switch. In order to make sure the system works properly, please do not turn the power switch off or remove the power adapter from the switch.

Although the PCs connected to the **DKVM-16** are able to support enough power to the switch, the **DKVM-16** requires a power adapter to daisychain more banks.

**A:**

# **Specifications**

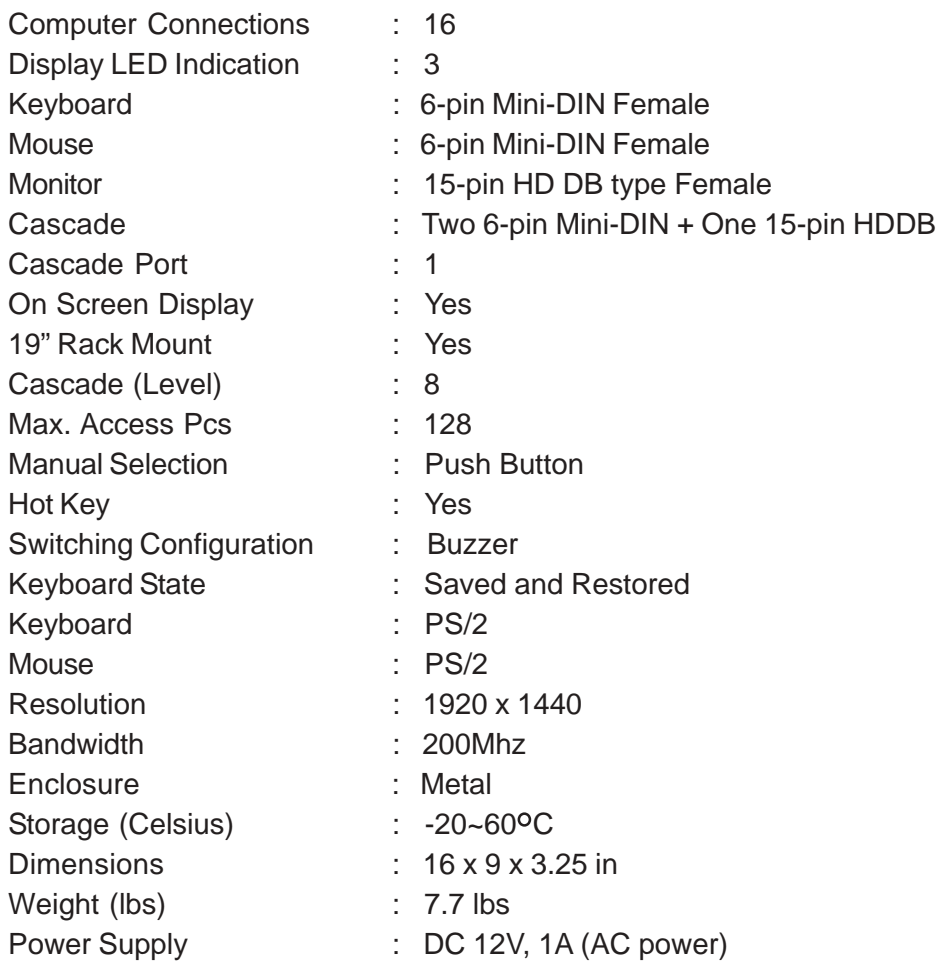

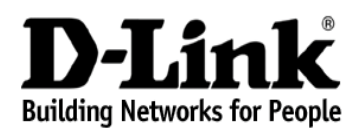

Subject to the terms and conditions set forth herein, D-Link Systems, Inc. ("D-Link") provides this Limited warranty for its product only to the person or entity that originally purchased the product from:

- D-Link or its authorized reseller or distributor and
- Products purchased and delivered within the fifty states of the United States, the District of Columbia, U.S. Possessions or Protectorates, U.S. Military Installations, addresses with an APO or FPO.

*Limited Warranty:*D-Link warrants that the hardware portion of the D-Link products described below will be free from material defects in workmanship and materials from the date of original retail purchase of the product, for the period set forth below applicable to the product type ("Warranty") Period"), except as otherwise stated herein.

1-Year Limited Warranty for the Product(s) is defined as follows:

- Hardware (excluding power supplies and fans) One (1) Year
- Power Supplies and Fans One (1) Year
- Spare parts and spare kits Ninety (90) days

D-Link's sole obligation shall be to repair or replace the defective Hardware during the Warranty Period at no charge to the original owner or to refund at D-Link's sole discretion. Such repair or replacement will be rendered by D-Link at an Authorized D-Link Service Office. The replacement Hardware need not be new or have an identical make, model or part. D-Link may in its sole discretion replace the defective Hardware (or any part thereof) with any reconditioned product that D-Link reasonably determines is substantially equivalent (or superior) in all material respects to the defective Hardware. Repaired or replacement Hardware will be warranted for the remainder of the original Warranty Period from the date of original retail purchase. If a material defect is incapable of correction, or if D-Link determines in its sole discretion that it is not practical to repair or replace the defective Hardware, the price paid by the original purchaser for the defective Hardware will be refunded by D-Link upon return to D-Link of the defective Hardware. All Hardware (or part thereof) that is replaced by D-Link, or for which the purchase price is refunded, shall become the property of D-Link upon replacement or refund.

*Limited Software Warranty:* D-Link warrants that the software portion of the product ("Software") will substantially conform to D-Link's then current functional specifications for the Software, as set forth in the applicable documentation, from the date of original retail purchase of the Software for a period of ninety (90) days ("Warranty Period"), provided that the Software is properly installed on approved hardware and operated as contemplated in its documentation. D-Link further warrants that, during the Warranty Period, the magnetic media on which D-Link delivers the Software will be free of physical defects. D-Link's sole obligation shall be to replace the non-conforming Software (or defective media) with software that substantially conforms to D-Link's functional specifications for the Software or to refund at D-Link's sole discretion. Except as otherwise agreed by D-Link in writing, the replacement Software is provided only to the original licensee, and is subject to the terms and conditions of the license granted by D-Link for the Software. Software will be warranted for the remainder of the original Warranty Period from the date or original retail purchase. If a material non-conformance is incapable of correction, or if D-Link determines in its sole discretion that it is not practical to replace the nonconforming Software, the price paid by the original licensee for the non-conforming Software will be refunded by D-Link; provided that the non-conforming Software (and all copies thereof) is first returned to D-Link. The license granted respecting any Software for which a refund is given automatically terminates.

26 contrary. *Non-Applicability of Warranty:* The Limited Warranty provided hereunder for hardware and software of D-Link's products will not be applied to and does not cover any refurbished product and any product purchased through the inventory clearance or liquidation sale or other sales in which D-Link, the sellers, or the liquidators expressly disclaim their warranty obligation pertaining to the product and in that case, the product is being sold "As-Is" without any warranty whatsoever including, without limitation, the Limited Warranty as described herein, notwithstanding anything stated herein to the **Submitting A Claim**: The customer shall return the product to the original purchase point based on its return policy. In case the return policy period has expired and the product is within warranty, the customer shall submit a claim to D-Link as outlined below:

- The customer must submit with the product as part of the claim a written description of the Hardware defect or Software nonconformance in sufficient detail to allow D-Link to confirm the same.
- The original product owner must obtain a Return Material Authorization ("RMA") number from the Authorized D-Link Service Office and, if requested, provide written proof of purchase of the product (such as a copy of the dated purchase invoice for the product) before the warranty service is provided.
- After an RMA number is issued, the defective product must be packaged securely in the original or other suitable shipping package to ensure that it will not be damaged in transit, and the RMA number must be prominently marked on the outside of the package. Do not include any manuals or accessories in the shipping package. D-Link will only replace the defective portion of the Product and will not ship back any accessories.
- The customer is responsible for all in-bound shipping charges to D-Link. No Cash on Delivery ("COD") is allowed. Products sent COD will either be rejected by D-Link or become the property of D-Link. Products shall be fully insured by the customer and shipped to **D-Link Systems, Inc., 53 Discovery Drive, Irvine, CA 92618**. D-Link will not be held responsible for any packages that are lost in transit to D-Link. The repaired or replaced packages will be shipped to the customer via UPS Ground or any common carrier selected by D-Link, with shipping charges prepaid. Expedited shipping is available if shipping charges are prepaid by the customer and upon request.

D-Link may reject or return any product that is not packaged and shipped in strict compliance with the foregoing requirements, or for which an RMA number is not visible from the outside of the package. The product owner agrees to pay D-Link's reasonable handling and return shipping charges for any product that is not packaged and shipped in accordance with the foregoing requirements, or that is determined by D-Link not to be defective or non-conforming.

*What Is Not Covered:* This limited warranty provided by D-Link does not cover: Products, if in D-Link's judgment, have been subjected to abuse, accident, alteration, modification, tampering, negligence, misuse, faulty installation, lack of reasonable care, repair or service in any way that is not contemplated in the documentation for the product, or if the model or serial number has been altered, tampered with, defaced or removed; Initial installation, installation and removal of the product for repair, and shipping costs; Operational adjustments covered in the operating manual for the product, and normal maintenance; Damage that occurs in shipment, due to act of God, failures due to power surge, and cosmetic damage; Any hardware, software, firmware or other products or services provided by anyone other than D-Link: Products that have been purchased from inventory clearance or liquidation sales or other sales in which D-Link, the sellers, or the liquidators expressly disclaim their warranty obligation pertaining to the product. Repair by anyone other than D-Link or an Authorized D-Link Service Office will void this Warranty.

*Disclaimer of Other Warranties:* EXCEPT FOR THE LIMITED WARRANTY SPECIFIED HEREIN, THE PRODUCT IS PROVIDED "AS-IS" WITHOUT ANY WARRANTY OF ANY KIND WHATSOEVER INCLUDING, WITHOUT LIMITATION, ANY WARRANTY OF MERCHANTABILITY, FITNESS FOR A PARTICULAR PURPOSE AND NON-INFRINGEMENT. IF ANY IMPLIED WARRANTY CANNOT BE DISCLAIMED IN ANY TERRITORY

*Limitation of Liability:* TO THE MAXIMUM EXTENT PERMITTED BY LAW, D-LINK IS NOT LIABLE UNDER ANY CONTRACT, NEGLIGENCE, STRICT LIABILITY OR OTHER LEGAL OR EQUITABLE THEORY FOR ANY LOSS OF USE OF THE PRODUCT, INCONVENIENCE OR DAMAGES OF ANY CHARACTER, WHETHER DIRECT, SPECIAL, INCIDENTAL OR CONSEQUENTIAL (INCLUDING, BUT NOT LIMITED TO, DAMAGES FOR LOSS OF GOODWILL, LOSS OF REVENUE OR PROFIT, WORK STOPPAGE, COMPUTER FAILURE OR MALFUNCTION, FAILURE OF OTHER EQUIPMENT OR COMPUTER PROGRAMS TO WHICH D-LINK'S PRODUCT IS CONNECTED WITH, LOSS OF INFORMATION OR DATA CONTAINED IN, STORED ON, OR INTEGRATED WITH ANY PRODUCT RETURNED TO D-LINK FOR WARRANTY SERVICE) RESULTING FROM THE USE OF THE PRODUCT, RELATING TO WARRANTY SERVICE, OR ARISING OUT OF ANY BREACH OF THIS LIMITED WARRANTY, EVEN IF D-LINK HAS BEEN ADVISED OF THE POSSIBILITY OF SUCH DAMAGES. THE SOLE REMEDY FOR A BREACH OF THE FOREGOING LIMITED WARRANTY IS REPAIR, REPLACEMENT OR REFUND OF THE DEFECTIVE OR NON-CONFORMING PRODUCT. THE MAXIMUM LIABILITY OF D-LINK UNDER THIS WARRANTY IS LIMITED TO THE PURCHASE PRICE OF THE PRODUCT COVERED BY THE WARRANTY. THE FOREGOING EXPRESS WRITTEN WARRANTIES AND REMEDIES ARE EXCLUSIVE AND ARE IN LIEU OF ANY OTHER WARRANTIES OR REMEDIES, EXPRESS, IMPLIED OR **STATUTORY** 

*Governing Law*: This Limited Warranty shall be governed by the laws of the State of California. Some states do not allow exclusion or limitation of incidental or consequential damages, or limitations on how long an implied warranty lasts, so the foregoing limitations and exclusions may not apply. This limited warranty provides specific legal rights and the product owner may also have other rights which vary from state to state.

**Trademarks:** D-Link is a registered trademark of D-Link Systems, Inc. Other trademarks or registered trademarks are the property of their respective manufacturers or owners.

**Copyright Statement:** No part of this publication or documentation accompanying this Product may be reproduced in any form or by any means or used to make any derivative such as translation, transformation, or adaptation without permission from D-Link Corporation/D-Link Systems, Inc., as stipulated by the United States Copyright Act of 1976. Contents are subject to change without prior notice. Copyright<sup>©</sup> 2002 by D-Link Corporation/D-Link Systems, Inc. All rights reserved.

**CE Mark Warning:** This is a Class B product. In a domestic environment, this product may cause radio interference, in which case the user may be required to take adequate measures.

**FCC Statement:** This equipment has been tested and found to comply with the limits for a Class B digital device, pursuant to part 15 of the FCC Rules. These limits are designed to provide reasonable protection against harmful interference in a residential installation. This equipment generates, uses, and can radiate radio frequency energy and, if not installed and used in accordance with the instructions, may cause harmful interference to radio communication. However, there is no guarantee that interference will not occur in a particular installation. If this equipment does cause harmful interference to radio or television reception, which can be determined by turning the equipment off and on, the user is encouraged to try to correct the interference by one or more of the following measures**:**

- Reorient or relocate the receiving antenna.
- Increase the separation between the equipment and receiver.
- Connect the equipment into an outlet on a circuit different from that to which the receiver is connected.
- Consult the dealer or an experienced radio/TV technician for help.

#### **For detailed warranty outside the United States, please contact corresponding local D-Link office.**

**Register online your D-Link product at http://support.dlink.com/register/** 

## **Technical Support**

You can find software updates and user documentation on the D-Link website.

D-Link provides free technical support for customers within the United States and within Canada for the duration of the warranty period on this product.

U.S. and Canadian customers can contact D-Link Technical Support through our website, or by phone.

### **Tech Support for customers within the United States:**

*D-Link Technical Support over the Telephone:*

(877) 453-5465 24 hours a day, seven days a week.

*D-Link Technical Support over the Internet:* http://support.dlink.com email:support@dlink.com

### **Tech Support for customers within Canada:**

*D-Link Technical Support over the Telephone:* (800) 361-5265 Monday to Friday 8:30am to 9:00pm EST

#### *D-Link Technical Support over the Internet:*

http://support.dlink.ca email:support@dlink.ca

Free Manuals Download Website [http://myh66.com](http://myh66.com/) [http://usermanuals.us](http://usermanuals.us/) [http://www.somanuals.com](http://www.somanuals.com/) [http://www.4manuals.cc](http://www.4manuals.cc/) [http://www.manual-lib.com](http://www.manual-lib.com/) [http://www.404manual.com](http://www.404manual.com/) [http://www.luxmanual.com](http://www.luxmanual.com/) [http://aubethermostatmanual.com](http://aubethermostatmanual.com/) Golf course search by state [http://golfingnear.com](http://www.golfingnear.com/)

Email search by domain

[http://emailbydomain.com](http://emailbydomain.com/) Auto manuals search

[http://auto.somanuals.com](http://auto.somanuals.com/) TV manuals search

[http://tv.somanuals.com](http://tv.somanuals.com/)